## **Cancelling Rinks**

To cancel a booked rink you need to login to Bowlr via the Rink Booking link on the [farnboroughbowls.uk](http://farnboroughbowls.uk) website - The same link as you book a rink

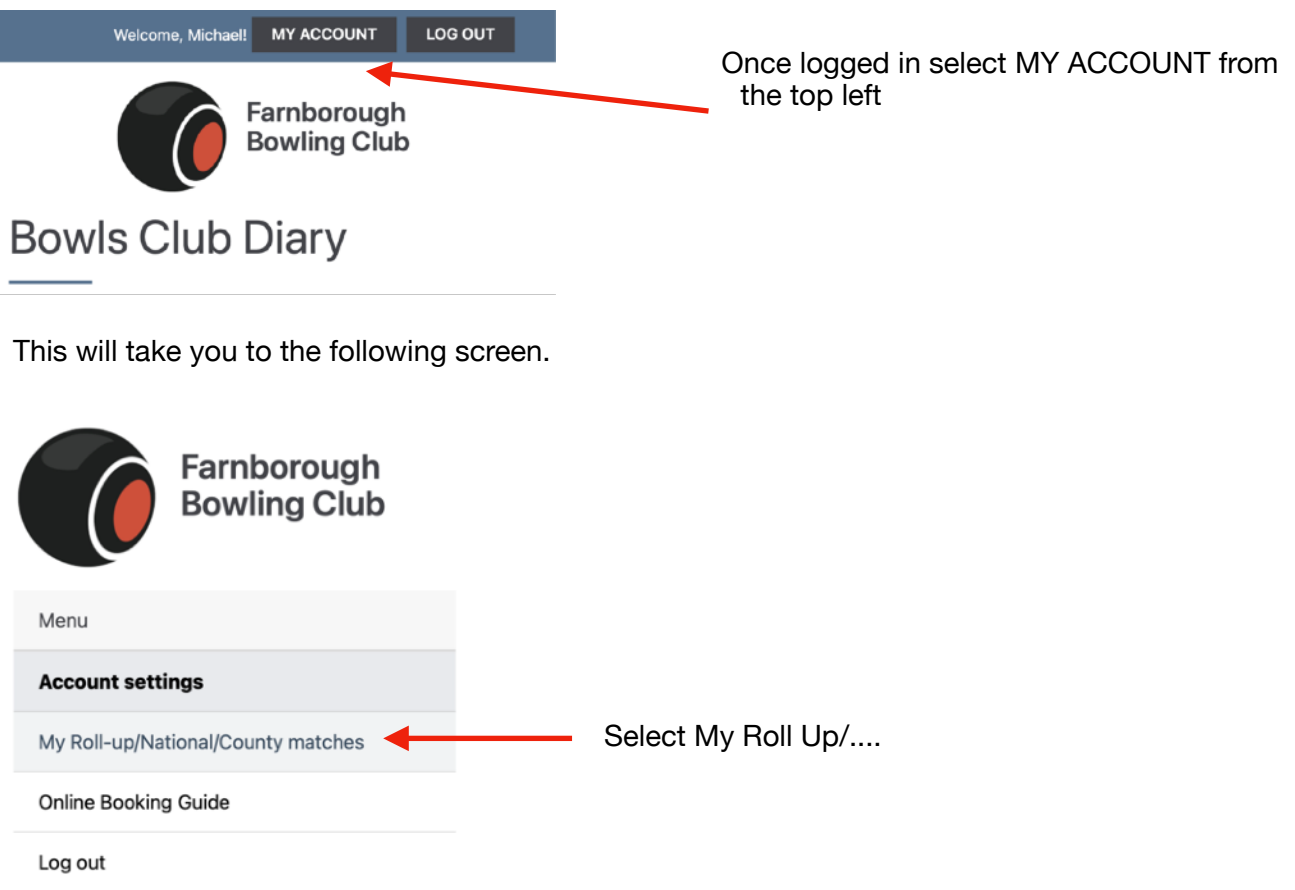

Which will take you to this screen showing you all of your current bookings. Select the booking you want to remove and click on Remove

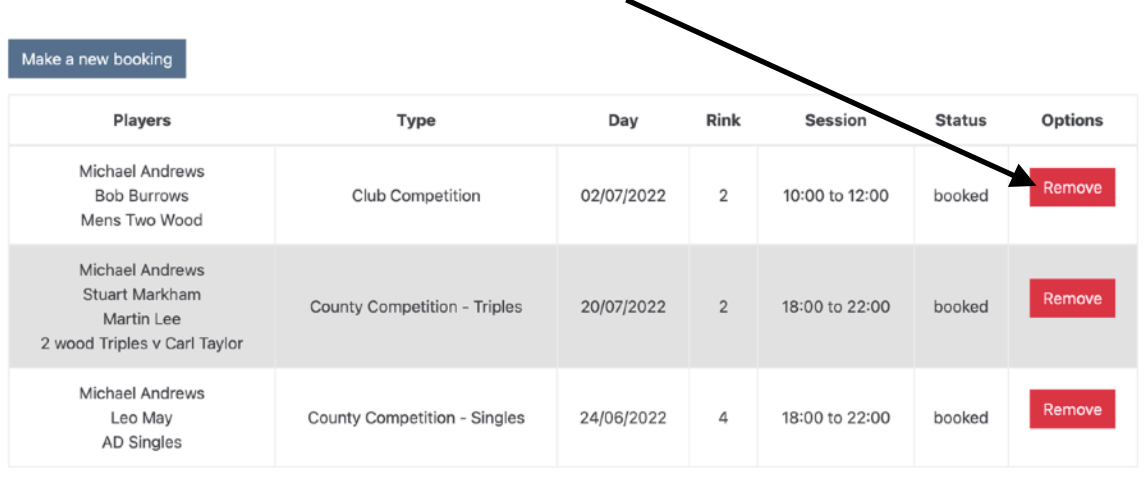